スタートアップガイド

Microcat EPC は部品の売り上げを向上させ、より効率的に販売するのに役立ちます。では、メイン画面を 詳 しく見ていきましょう。

### 車両特定

車両検索ボックスで VIN を使って車両を特定することによって始めるか、グローバル検索機能を使用して、 簡単に 1 ステップで車両と部品の検索を実行します。

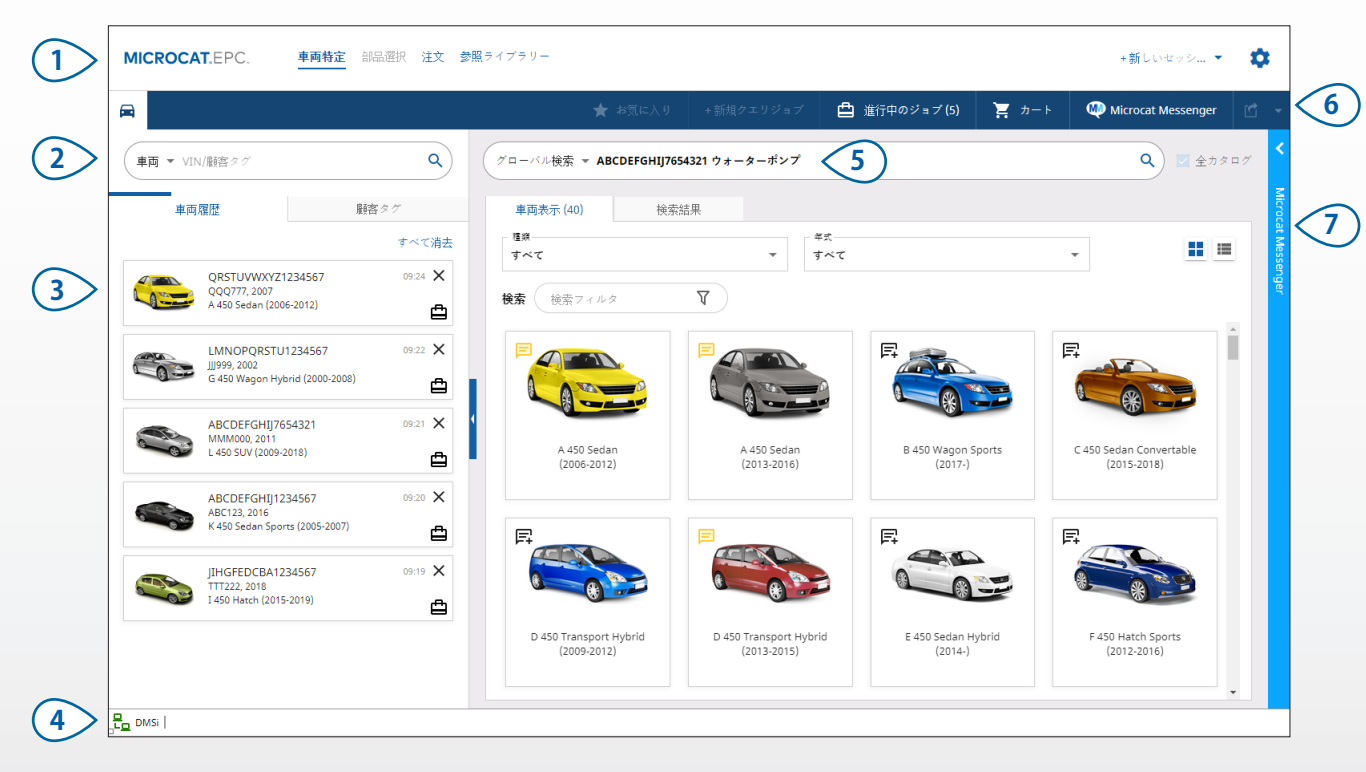

#### **役に立つヒント:**

- **• 車両と部品の 1ステップ検索としてグローバル検索を使用してください。**
- 車両表示をグリッド表示からリスト表示に切り替えるには H H アイコンをクリックしてください。
- **設定とトレーニング・リソースにアクセスするには <del>●</del> アイコンをクリックしてください。**

## **MICROCAT.** EPC.

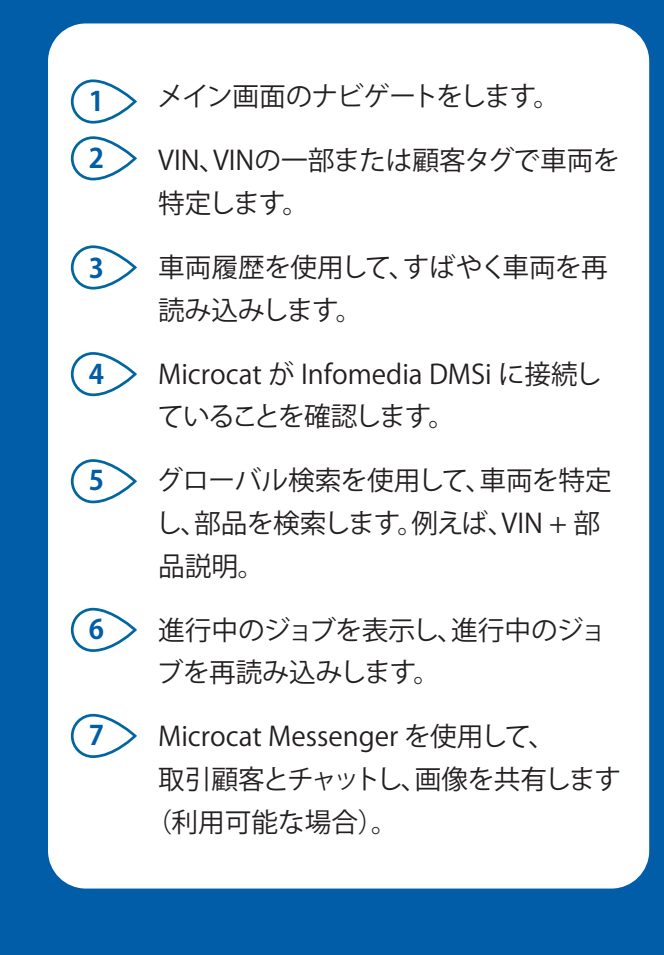

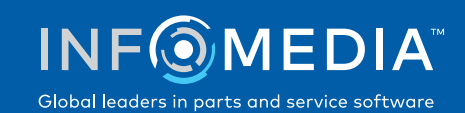

1.

### 部品選択

直感的な検索オプションで希望の部品を迅速かつ正確に見つけます。いつでも部品を注文に追加し、ショ ッピングカートを表示できます。

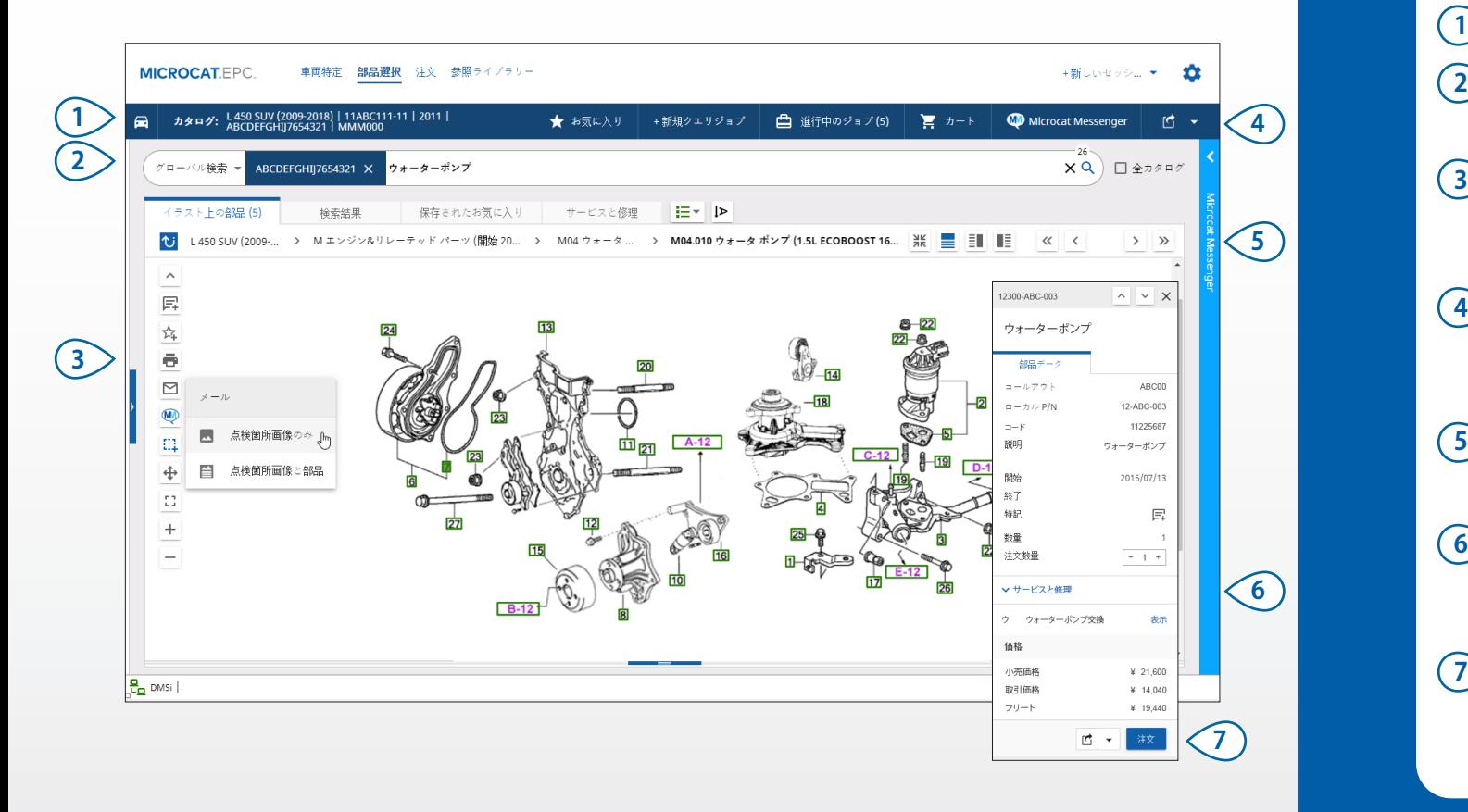

#### **役に立つヒント:**

- 車両詳細を展開したり、折りたたむには <mark>エ</mark> アイコンをクリックしてください。
- **• ステップを 1 つ戻るには アイコンをクリックしてください。**
- **• 部品データとイラストを並べて表示するには アイコンをクリックしてください。**

## **MICROCAT.** EPC.

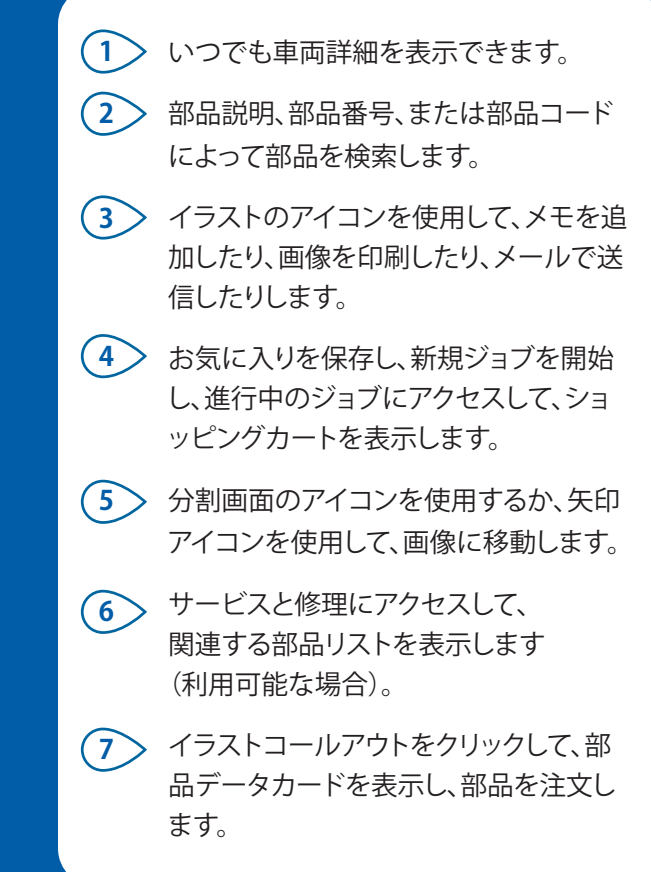

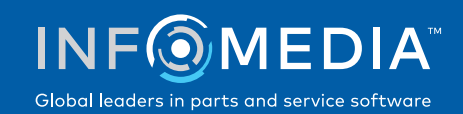

注文

注文を完了して、メールでプロフェッショナルな見積を顧客に送信し、部品を DMS にシームレスに転送します。

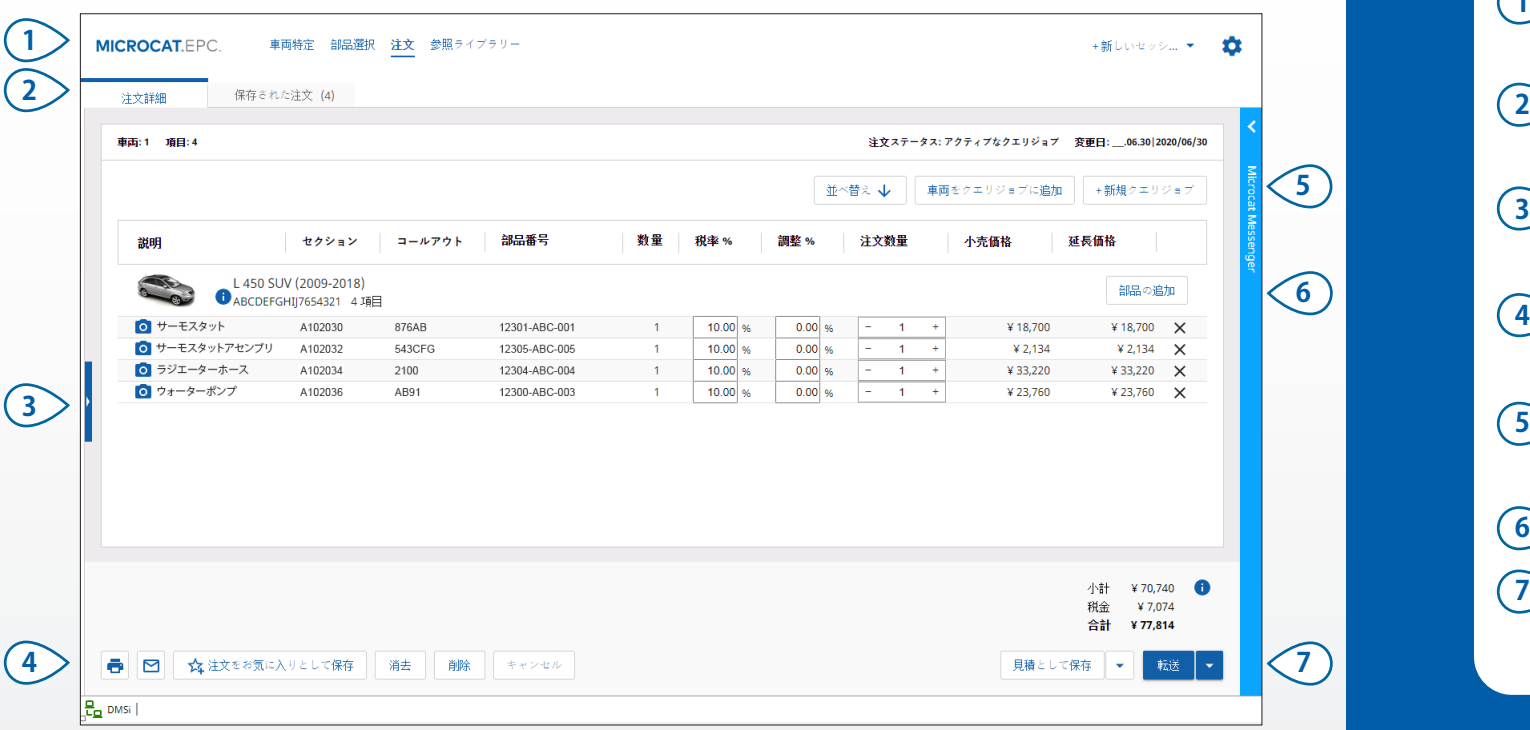

**役に立つヒント:**

- **• 部品の画像を表示するには アイコンをクリックしてください。**
- **• 後でアクセスするために注文を保存するには、 注文をお気に入りとして保存をクリックしてください。**
- **• DMS 統合による援助に関してはカスタマーサービスにお問い合わせください。**

## **MICROCAT.** EPC<sub>®</sub>

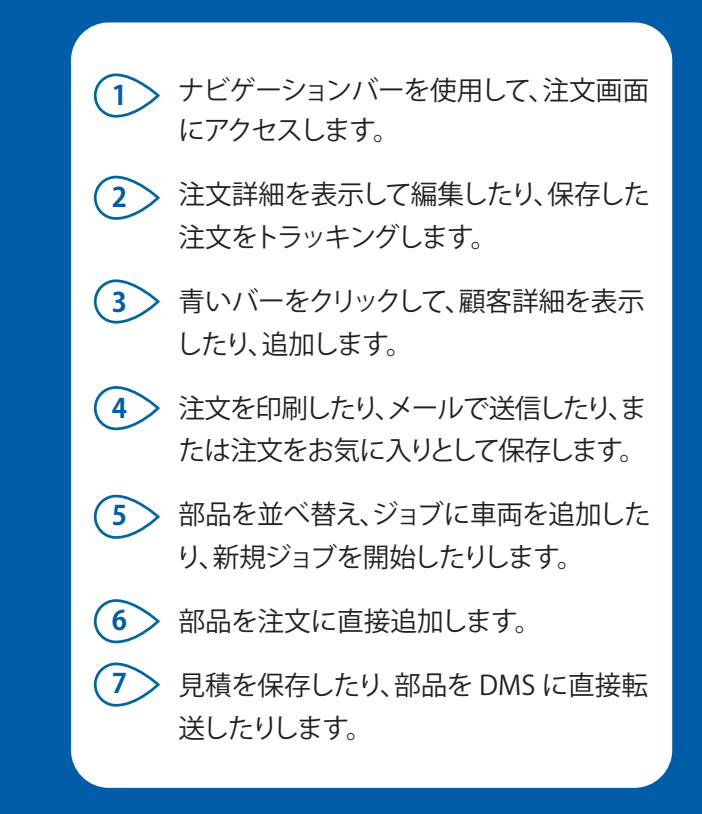

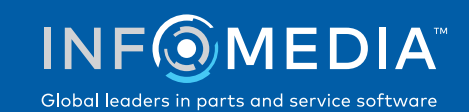

# 主な特徴

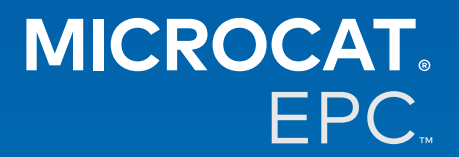

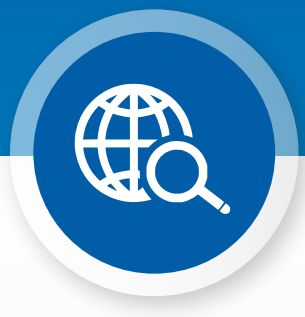

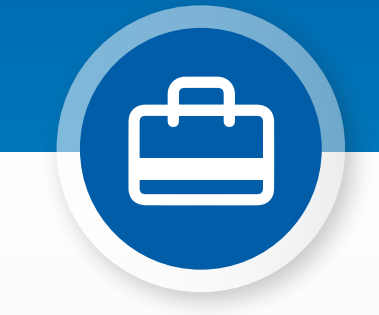

進行中のジョブ

車両を特定し、いくつかの部品を注文するときに毎 回、ジョブが進行中のジョブとして保存されます。

つまり、ブラウザで新しいタブを開く必要がなく 1 つのジョブから別のジョブにジャンプできます。

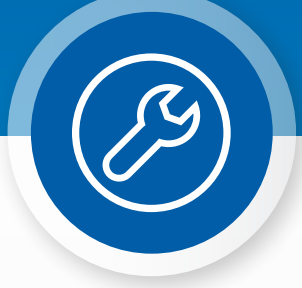

### グローバル検索

グローバル検索ボックスを使用して、簡単に1ス テップで車両を特定し、部品を検索します。 VIN、プレートNo、またはモデル名に続けて、検索 したい部品説明、部品番号、または部品コードを 入力するだけです。それから Enter キーまたは検 索アイコンを押します。

使いやすく、便利な機能です。

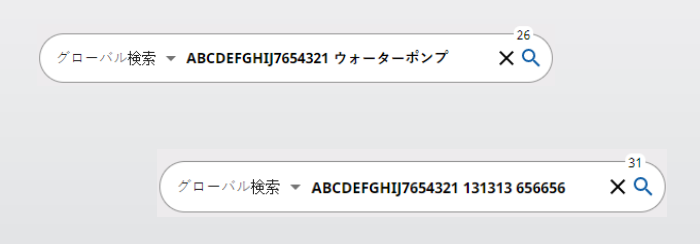

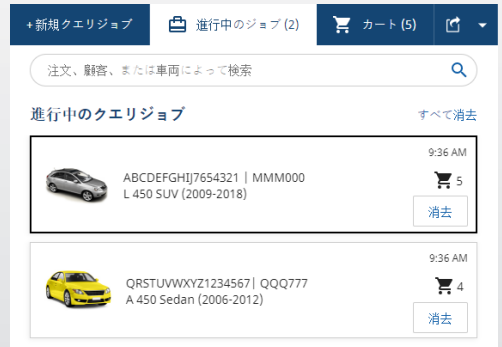

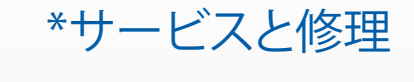

アクセサリー、修理、およびサービス情報を直接 Microcat EPC で検索します。

サービス部門に問い合わせる必要なく、 流体仕 様と関連部品も表示できます。

\* データが利用可能な場合、この機能にアクセス するのに追加料 金が必要になる場合があります。

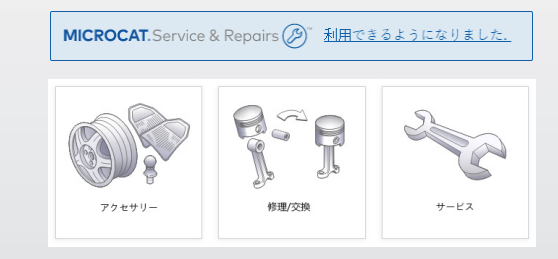